# MAJOR SESSIONAL ASSIGNMENT

**Name: Sami Ahmad ID: 13222**

Deadline: 10- June -2020 (5 pm)

Submit document having following tasks

#### Q1) Draw detailed USECASE DIAGRAM of your FYP Project along with description

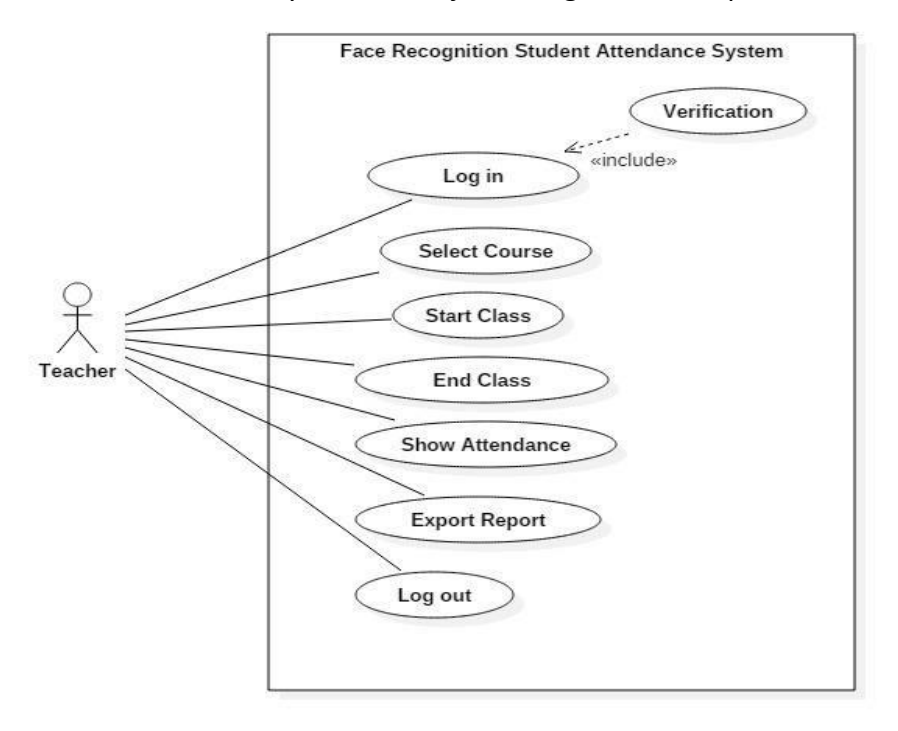

Face Recognition Student Attendance System is a Attendance System in which the teacher (user) can perform following functionalities:

- $\triangleright$  Teacher can logs into the system.
- $\triangleright$  Teacher can selects the course of which he wants to start the attendance from a long list of assigned courses.
- $\triangleright$  Teacher will start the lecture.
- $\triangleright$  Teacher can end the lecture explicitly or the timer will goes off as the time period ends.
- $\triangleright$  Teacher can view the report generated at the end and can export the file if needed
- $\triangleright$  Teacher can log out of the system.

1.

2.

Q2) Draw detailed ACTIVITY DIAGRAMS of your FYP Project along with description.

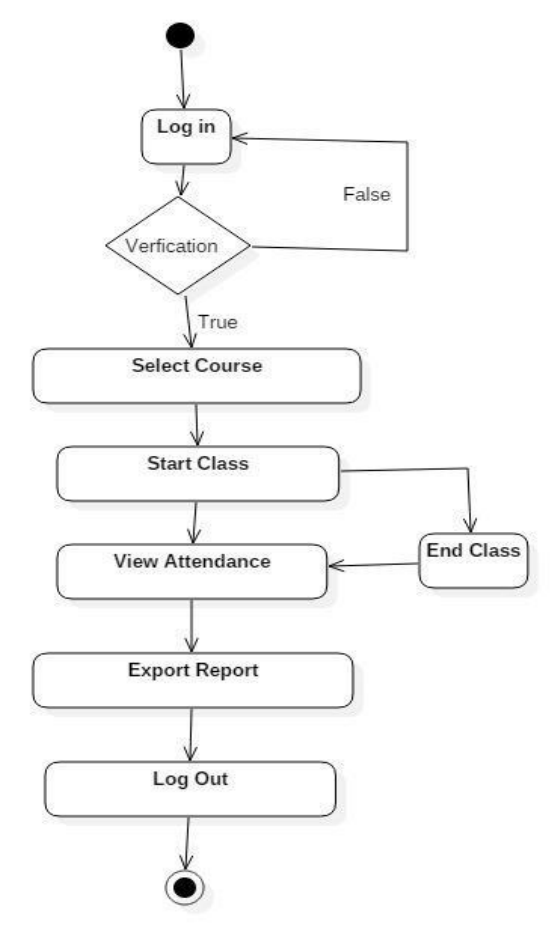

- 1. It starts by allowing the user to logs in to the system and the system than can verify the user, in case of authorization granted thee user may proceed to the next activity or else his request would be denied and would be asked to try again.
- 2. He then can select courses from a list.
- 3. He can start the class.
- 4. He can end the class explicitly or wait till the timer runs out.
- 5. He can view and export the result.
- 6. At the end logs out of the system.

Q3) Draw detailed CLASS DIAGRAMS of your FYP Project along with description.

Ans)We made our FYP in modular structure so we don't have the classes.

### 4.

## Q4) Draw detailed SEQUENCE DIAGRAMS of your FYP Project along with description

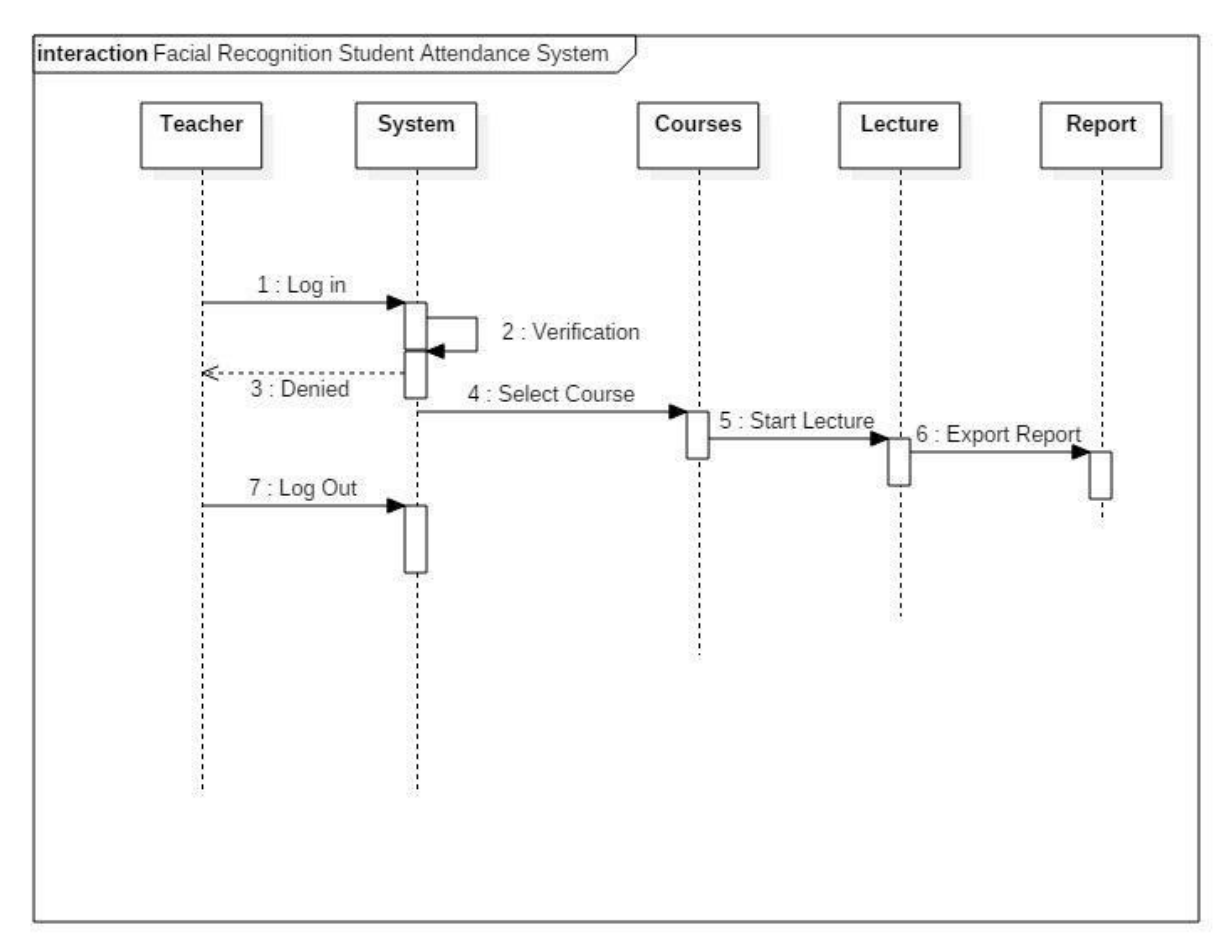

The Teacher login to the system, system verify the data provided. In case of True; the user is allowed to access and use the system, While incase of False; the user tries again. After successful login the teacher select the lecture and starts the class. If needed the Teacher can end the class and heads towards the Report Screen. Or Teacher do nothing and the timer runs out itself and Report Screen appears. Than Teacher can export the report and logs out of the system.

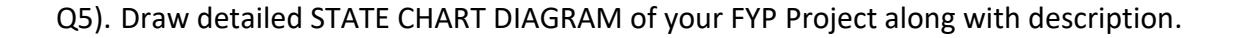

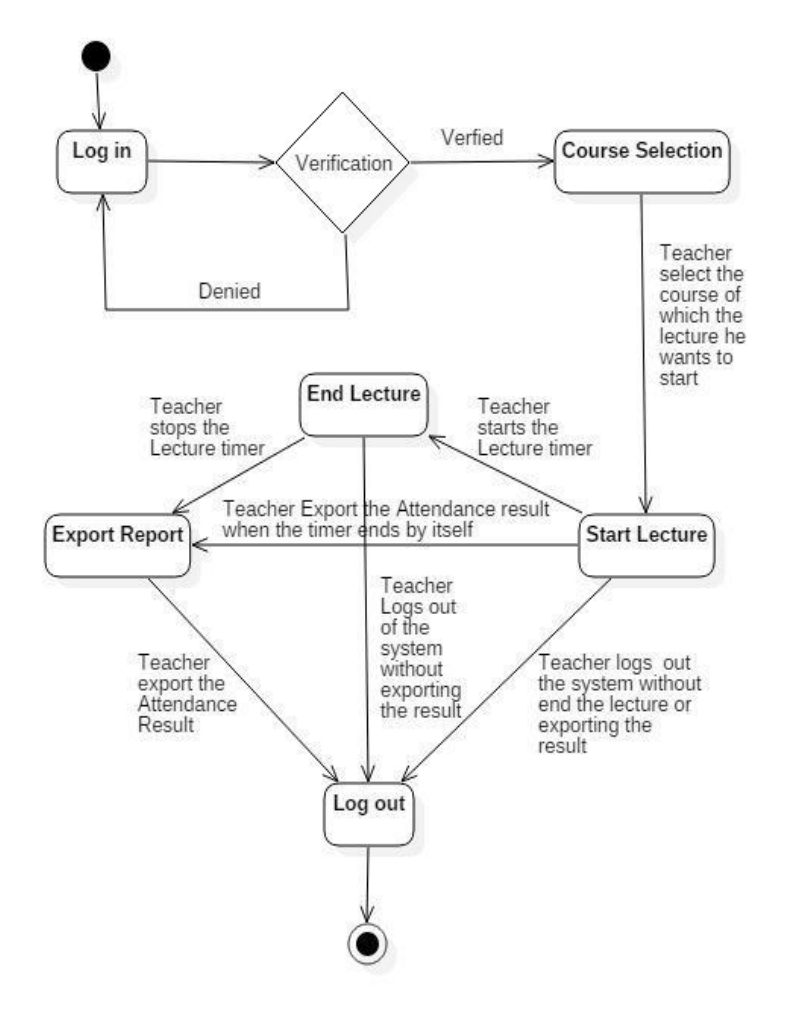

At the Start the user enters his/her email & password and tries to log in. If denied the user is asked to enter his data again, But if verified the user is headed towards the course selection screen. On That screen will appear the list of all the assigned courses, from which the teacher would be asked to select one and start the lecture. After starting the lecture there are number of paths that the teacher can follow. One is that he/she allows the system to complete its time period and compile the results, which he can export and then logs out of the system. The Second is that he ends the class before the timer runs out, exports the report and logs out. The Third one is that he starts the class, let the timer finishes and do not export the file and logs out of the system.